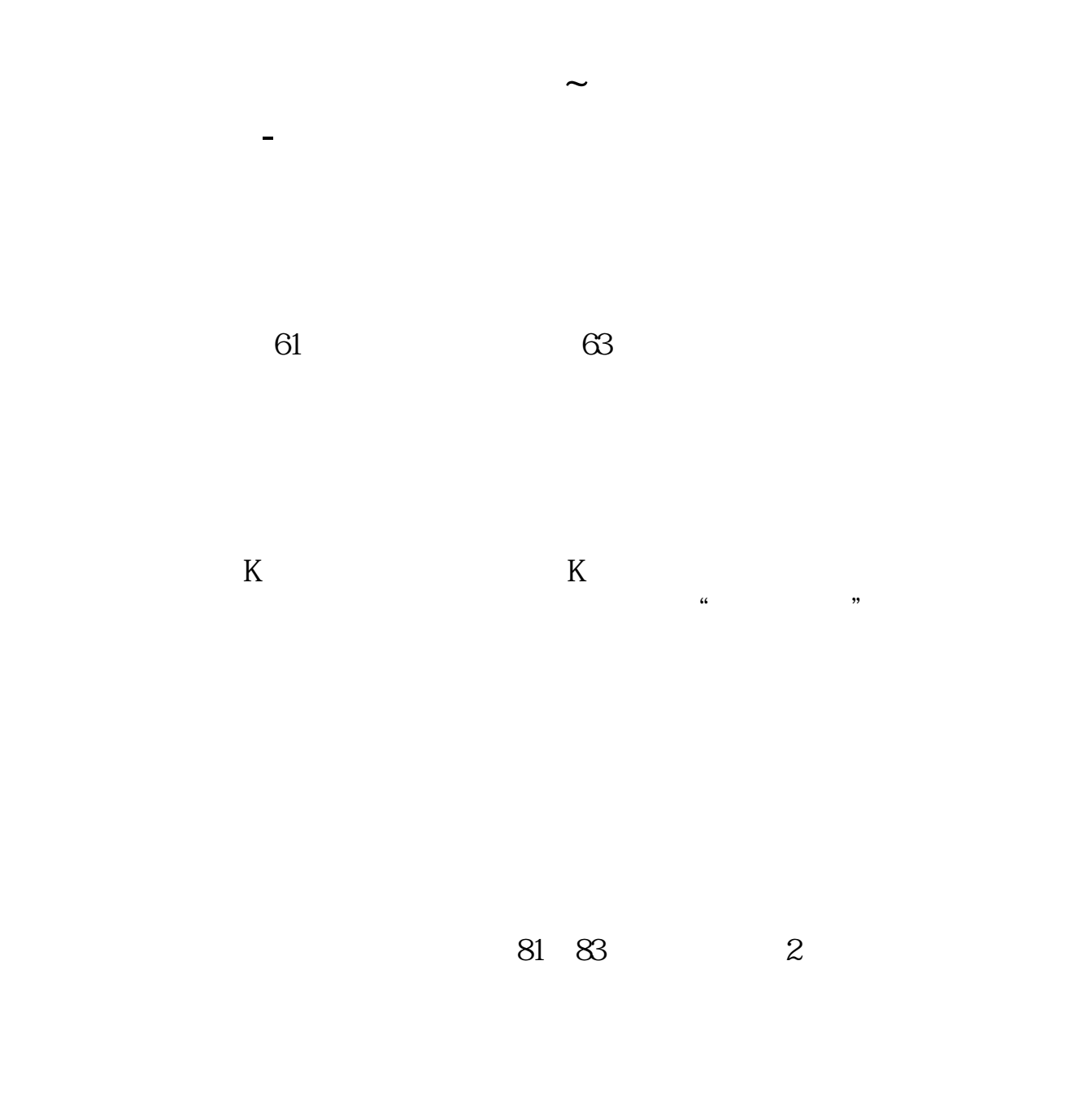

**20** 

看最近的K线图:可以单击一下K线,按方向键缩小K线,然后鼠标移动,在软件的

**,炒股软件里要一直点才能看最近线,还有没有更...**

 $1$ 

 $2<sub>5</sub>$ 

 $1$  $2<sub>1</sub>$  $3<sub>3</sub>$  $4<sub>1</sub>$ 

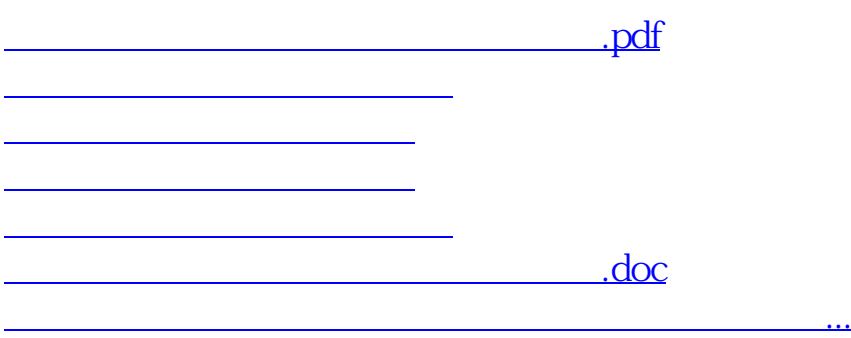

<https://www.gupiaozhishiba.com/chapter/27147499.html>